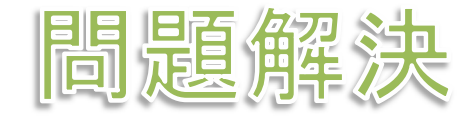

# グラフ最適化と整数計画法 3. 最大安定集合問題

堀田 敬介

#### 最大安定集合問題の最適化

 $\triangleright$  最大安定集合問題 maximum stable set problem 無向グラフ *<sup>G</sup>* = (*V*, *E*),点集合 *<sup>V</sup>* = {1, 2, …, *n*},枝集合 *<sup>E</sup>*,|*V*|=*n*, |*E*|=*<sup>m</sup>* **> 安定集合 stable set =** *V* **の部分集合** *S* **で, 任意の2点間に枝が無い集合** 

目的 <sup>=</sup>安定集合のうち要素数 <sup>|</sup>*S*| が最大のものを求める

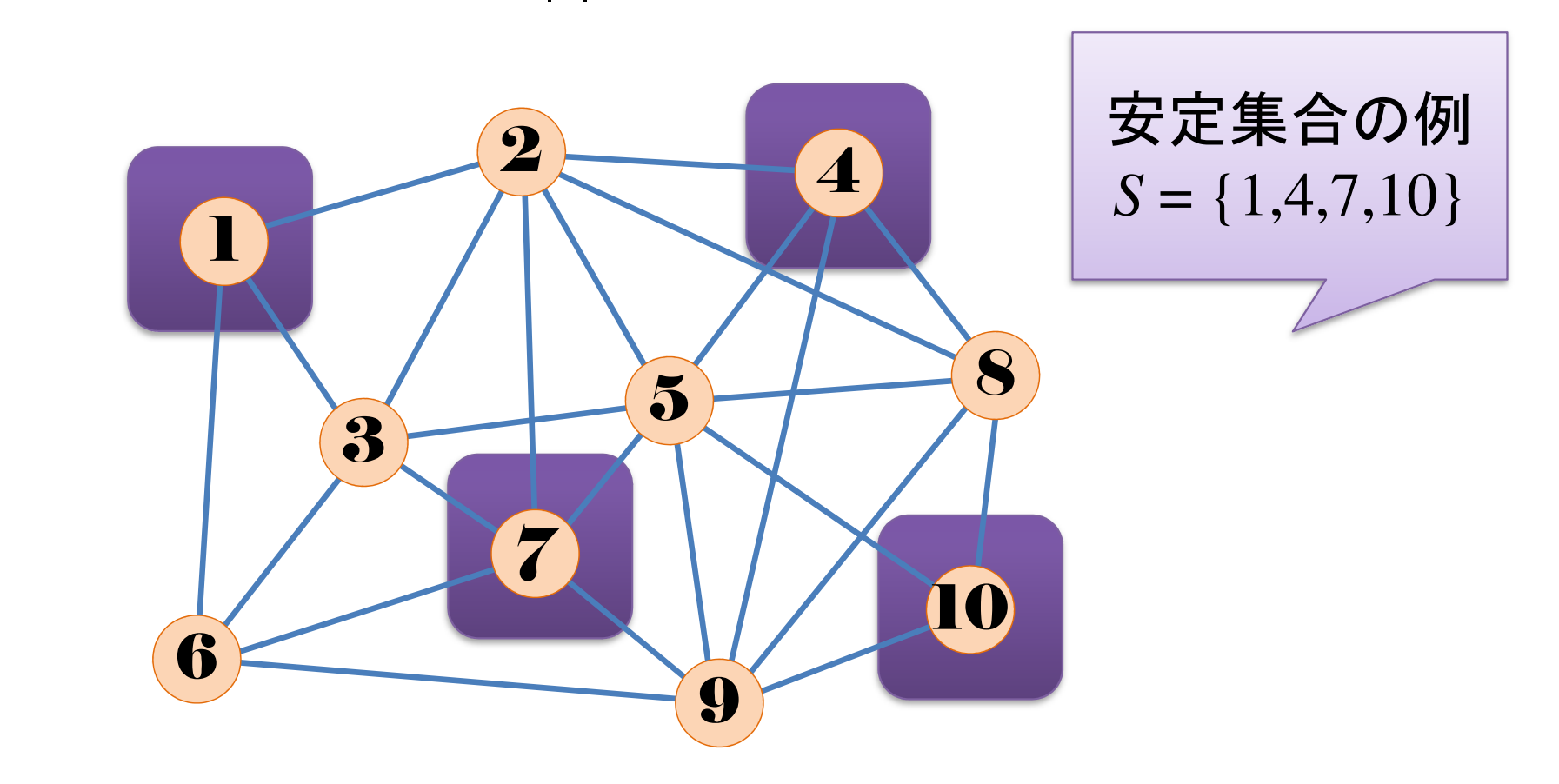

#### 最大安定集合問題の最適化

### <mark>> 最適化問題の定式化(変数設定)</mark>

 $\blacktriangleright$  0-1変数 <sup>=</sup> 1 …<sup>点</sup> *<sup>v</sup>* が安定集合*<sup>S</sup>* に含まれる( <sup>∈</sup> ) 0 …<sup>点</sup>点  $v$  が安定集合 *S* に含まれない( $v \notin S$ )

最適化問題の定式化(Σ表記・ベタ表記)

max. $\sum_{i=1}^n x_i$ s. t.  $x_i + x_j$ i

max.  $x_1 + x_2 + \ldots + x_n$ s. t.  $x_i + x_j \leq 1(\forall (\ x_1, x_2, \ldots, x_n \in \{0, 1\})$ 

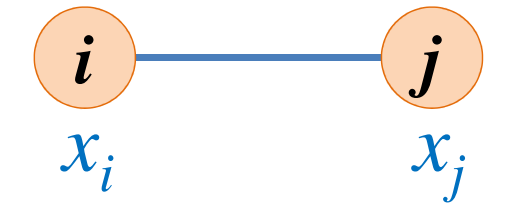

制約式  $\Gamma x_i + x_j \leq 1$  」 は, (*i*, *j*) の両端点である点 *<sup>i</sup>* と点 *<sup>j</sup>* は, どちらかしか安定集合 *<sup>S</sup>* に含まれない」という意味

#### 最大安定集合問題の最適化

- $\triangleright$  最大安定集合問題 maximum stable set problem
	- 無向グラフ *<sup>G</sup>* = (*V*, *E*),点集合 *<sup>V</sup>* = {1, 2, …, *n*},枝集合 *<sup>E</sup>*,|*V*|=*n*, |*E*|=*<sup>m</sup>*
	- **> 安定集合 stable set =** *V* **の部分集合** *S* **で, 任意の2点間に枝が無い集合**

目的 <sup>=</sup>安定集合のうち要素数 <sup>|</sup>*S*| が最大のものを求める

 **> 安定集合でモデル化出来る例(ex1)**  <sup>6</sup>人の学生から競技に参加する代表者を選出する▶ 仲の悪い学生を2人共はメンバーに選ばない ▶ 最大人数の代表者を選出したい

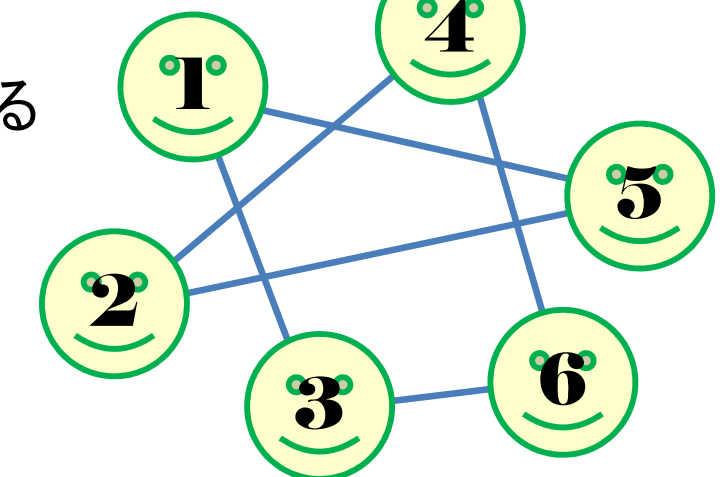

- 学生集合 <sup>=</sup>点集合 *<sup>V</sup>* = {1,2,3,4,5,6} ※*n*=6
- **➢ 不仲集合 = 枝集合** *E* **=** {(1,3),(1,5),(2,4),(2,5),(3,6),(4,6)}
- **> 安定集合 = 選抜メンバー**<br>◇ 日的 具土穴中焦合 \_ 選
- > 目的:最大安定集合 = 選抜メンバー構成員数最大

#### 最大安定集合問題を解く

#### $\triangleright$  グラフ  $G = (V, E)$ **▷点集合** *V* **= {1,2,3,4,5,6} 学生の集合**<br>▷ 共集合 *⊑ (*1.3) (1.5) (1.6) (3.4) (3.5) **► 枝集合**  $E = \{(1,3),(1,5),(1,6),(2,4),(2,5),(3,6),(4,6)\}$  $\blacktriangleright$  |*V*|=6, |*E*|=7

# ▶ 接続行列 incident matrix<br>◇ 行に合点 제に合っては

- 行に全点,列に全ての枝集合を対応させる
- **▶ 各枝の端点に対応する2箇所の点に 1と書く**

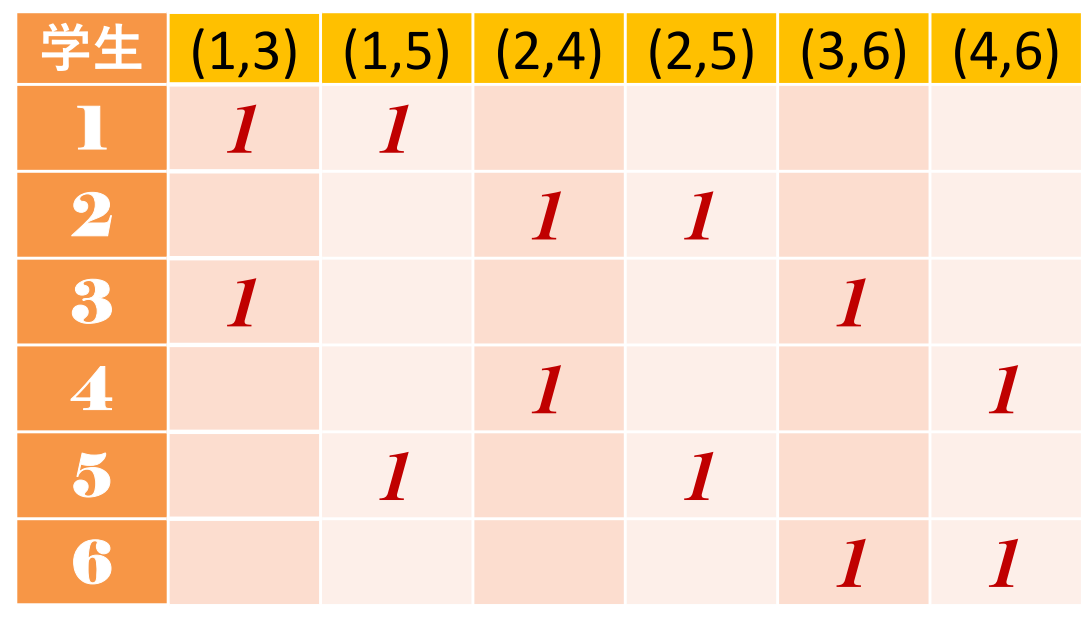

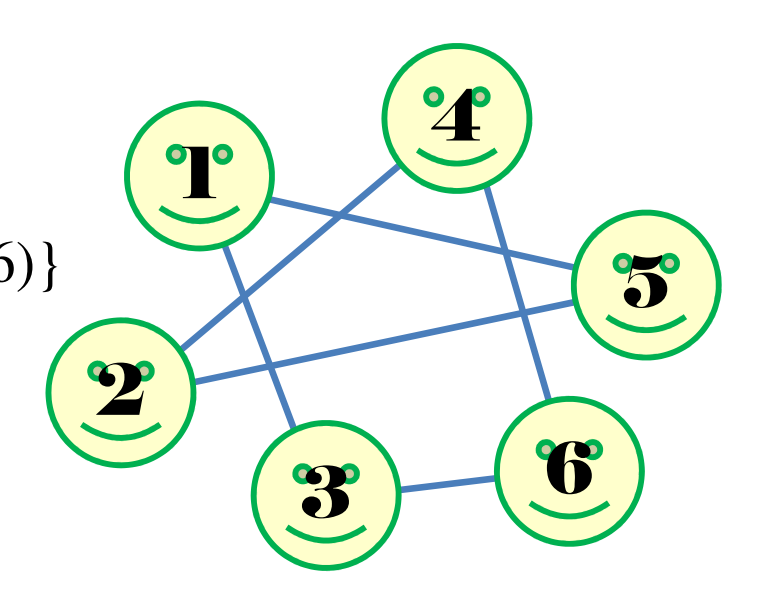

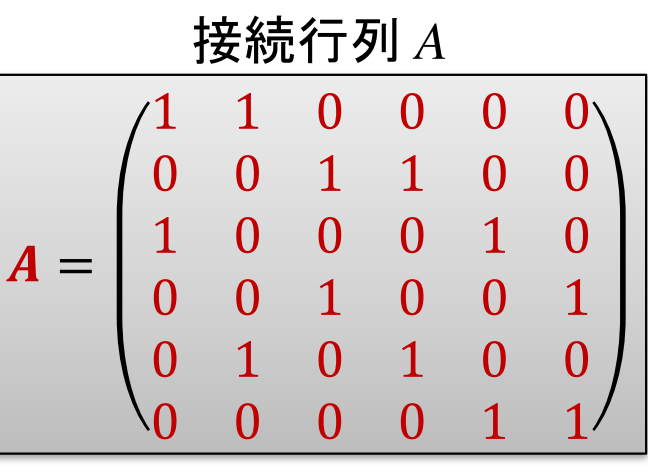

最大安定集合問題の最適化

#### <sup>例</sup>1の定式化(Σ表記) max. $\sum_{\nu=1}^\infty x_\nu$  $\frac{6}{v=1}x$ s. t. $x_i + x_j$  $\boldsymbol{\mathcal{V}}$

## <sup>例</sup>1の定式化(行列表記)

max. 
$$
\sum_{v=1}^{6} x_v
$$
  
\ns. t.  $\begin{pmatrix} 1 & 0 & 1 & 0 & 0 & 0 \\ 1 & 0 & 0 & 0 & 1 & 0 \\ 0 & 1 & 0 & 1 & 0 & 0 \\ 0 & 0 & 1 & 0 & 0 & 1 \\ 0 & 0 & 0 & 1 & 0 & 0 \end{pmatrix} \begin{pmatrix} x_1 \\ x_2 \\ x_3 \\ x_4 \\ x_5 \end{pmatrix} \le \begin{pmatrix} 1 \\ 1 \\ 1 \\ 1 \\ 1 \end{pmatrix}$   
\nmax.  $\sum_{v=1}^{6} x_v$   
\nmax.  $\sum_{v=1}^{6} x_v$   
\nmax.  $\sum_{v=1}^{6} x_v$   
\nmax.  $\sum_{v=1}^{6} x_v$   
\nmax.  $\sum_{v=1}^{6} x_v$   
\nmax.  $\sum_{v=1}^{6} x_v$ 

max. 
$$
x_1+x_2+x_3+x_4+x_5+x_6
$$
  
\ns. t.  $\begin{array}{|l|l|}\n x_1 & +x_3 & \leq 1 \\
 x_1 & +x_5 & \leq 1 \\
 x_2 & +x_4 & \leq 1 \\
 x_3 & +x_6 & \leq 1 \\
 x_4 & +x_6 & \leq 1 \\
 x_1, x_2, x_3, x_4, x_5, x_6 & \in \{0,1\} \\
 \end{array}$   
\n
$$
\frac{1}{1} \begin{array}{|l|}\n \overline{x_1}, x_2, x_3, x_4, x_5, x_6 & \in \{0,1\} \\
 \end{array}
$$
\n
$$
\frac{1}{1} \begin{array}{|l|}\n \overline{x_1}, x_2, x_3, x_4, x_5, x_6 & \in \{0,1\} \\
 \end{array}
$$
\n
$$
\frac{1}{1} \begin{array}{|l|}\n \overline{x_1}, x_2 & \text{if } x_3 & \text{if } x_3 \\
 \text{if } x_4 & \text{if } x_3 & \text{if } x_3 \\
 \end{array}
$$
\n
$$
\text{max.} \sum_{v=1}^{6} x_v
$$
\n
$$
\text{s. t.} \quad \sum_{(i,j)\in E} a_{(i,j),v}^T x_{(i,j)} \leq 1(v = 1, ..., 6)
$$
\n
$$
x_v \in \{0,1\} (v = 1, ..., 6)
$$

#### 最大安定集合問題をCPLEXで解く

## ▶ 新規プロジェクトの作成

- ① [ファイル(F)]ー[新規 -[新規(N)]-[OPLプロジェクト]を選択
- $\bigcirc$   $\bigcirc$   $\bigcirc$ ②[プロジェクト名] を記入(例:MaxStableSet)し,3カ所にチェックする

☑ デフォルトの実行構成の追加<br><del>ロ</del> ェデ = の佐佳

<u>☑</u> モデルの作成<br>*င*ョ ≅ 4の作曲

<u>☑</u> データの作成<br><sub>ネュナ クリック</sub>

③[終了]をクリック

プロジェクト名は自由だが、半角 英数で何の問題を解こうとしているのかが分かる名前が良い

▶ プロジェクト内のいくつかの名前を変更

- $\checkmark$  [構成 $1$ ]  $\to$  [config $1$ ] ※日本語を英語に変更しないと実行時エラーになる
- モデルファイル [MaxStableSet.mod] → [mss.mod]
- データファイル [MaxStableSet.dat] → [mssex1.dat]

▶ モデルファイル・データファイルを記述し保存(次ページ参照)

▶ [config1]にモデルファイルとデータファイルをセットし,解く

#### 最大安定集合問題をCPLEXで解く

#### **▶ モデルファイル (mss.mod)の中身の記述**

```

int e_max = ...;// 枝集合E の要素数|E|(接続行列A の転置行列AT の列数)
int v_max = ...;// 点集合V の要素数|V|(接続行列A の転置行列AT の行数)
```
range E = 1..e\_max;// 枝集合E の範囲 [1..e\_max] を指定<br>range V = 1 v max:// 占集合V の範囲 [1 v max] を指定 range V = 1..v\_max;// 点集合V の範囲 [1..v\_max] を指定

```
int AT[E,V] = ...;// 接続行列A の転置行列AT [size: E
×V]
```

```
dvar int x[V] in 0..1;// 変数宣言:0-1変数ベクトル(size: V)
```

```
maximize
sum(v in V) x[v];

subject to{

forall(e in E) {\mathsf{sum}(\mathsf{v}\text{ in } \mathsf{V}) \mathsf{AT}[\mathsf{e},\mathsf{v}] *\mathsf{x}[\mathsf{v}] \mathsf{v} = 1;
   };};
```
#### 最大安定集合問題をCPLEXで解く

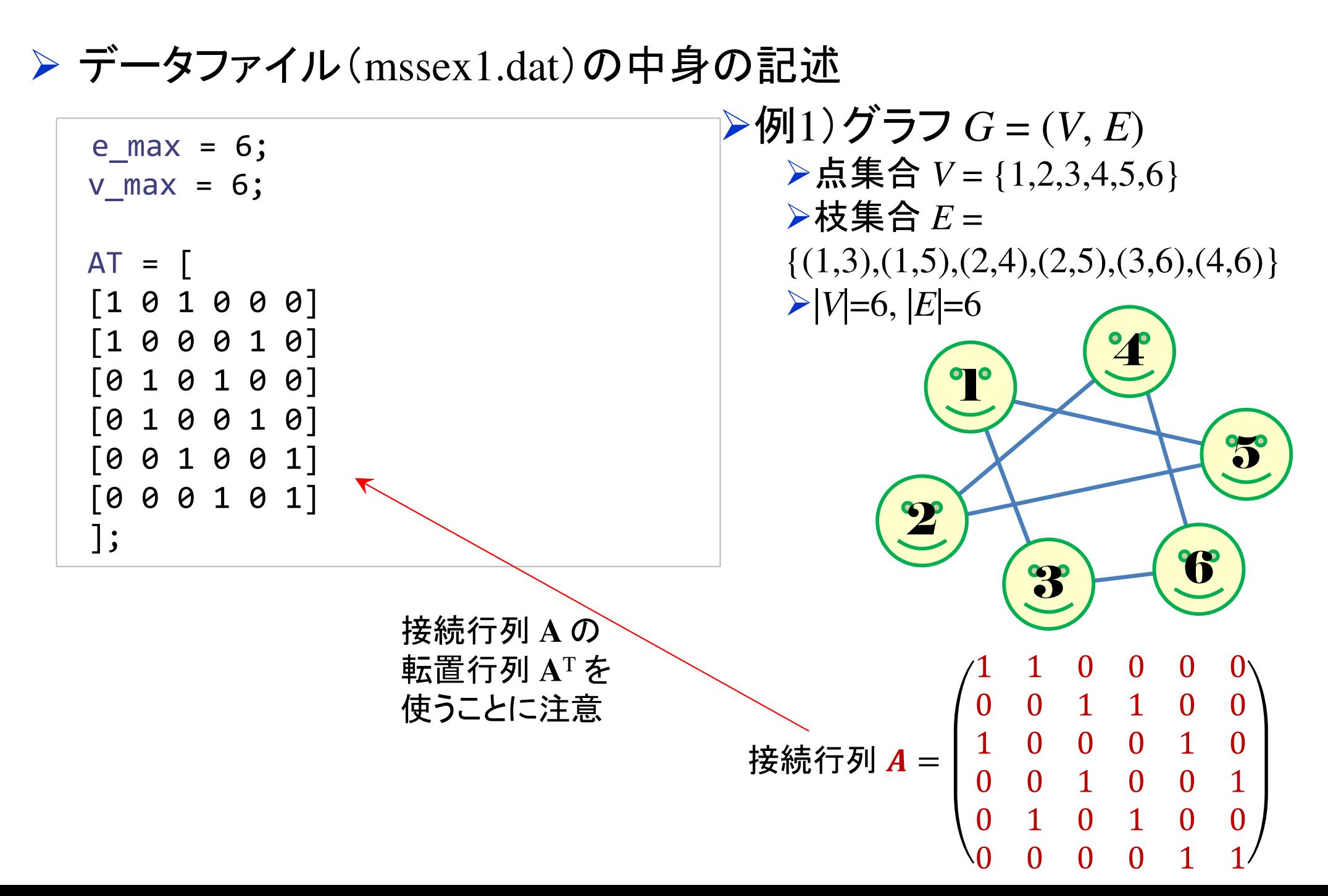

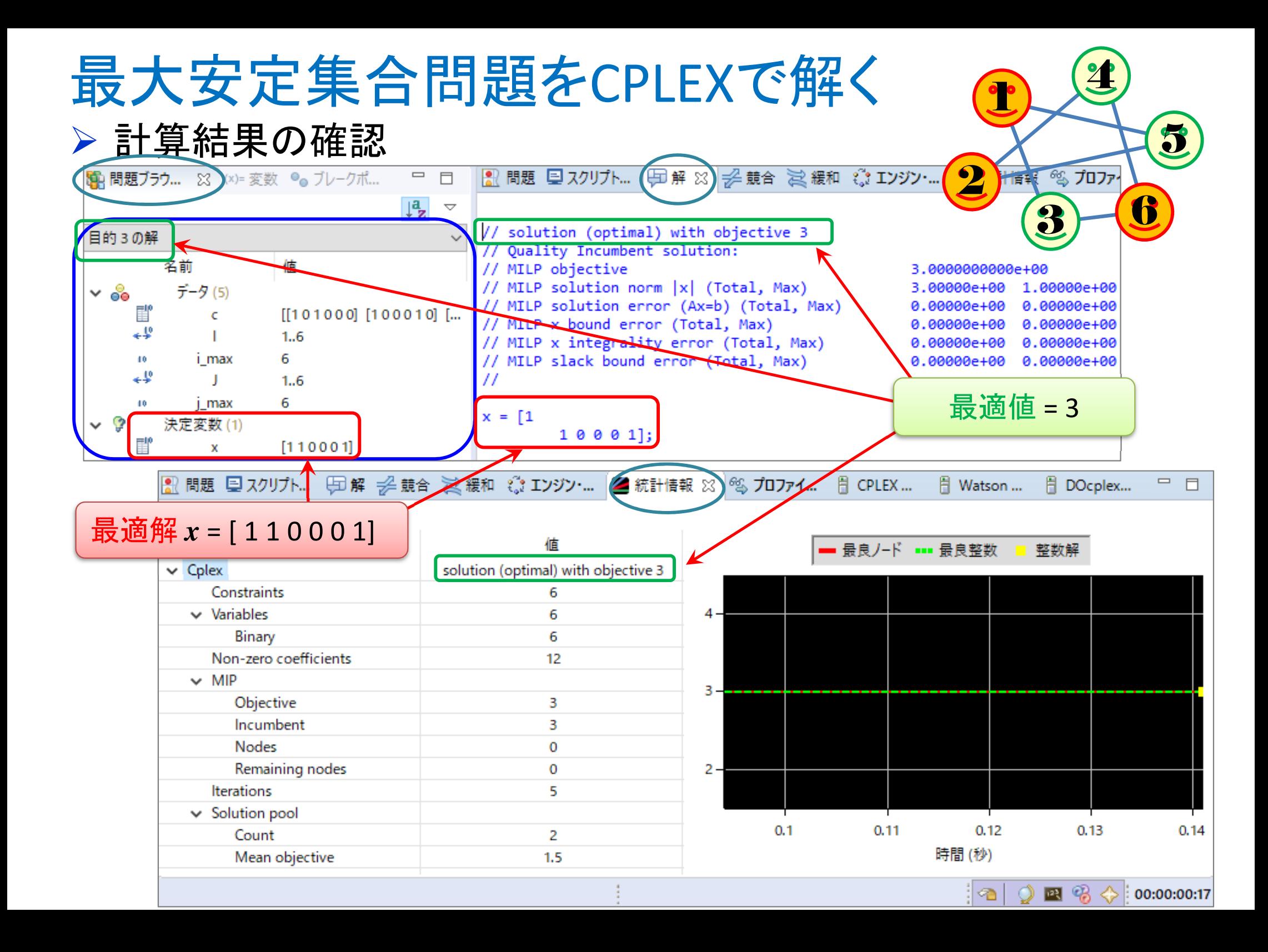

#### 最大安定集合問題をgurobiで解く(1)

- cplex<sup>の</sup> 「モデルファイル(\*.mod)」 <sup>と</sup> 「データファイル(\*.dat)」 <sup>を</sup> 使って 「lpファイル(\*.lp)」 を生成する
	- **→ 例) モデルファイル [mss.mod], データファイル [mssex1.dat]**

 $\rightarrow$   $\pm$  DX 9  $\odot$  ID  $\prime$   $\prime$  1  $\prime$  I mssex L ID 生成する lpファイル [mssex1.lp]

 **> [Win]+[R] キー で [ファイル名を指定して実行] d-boxを起動する** 

>枠内で<u>| cmd [Enter]</u>

コマンドプロンプト command prompt のウィンドウ(黒い画面)が起動する

▶以降,コマンドプロンプト内でコマンド(命令文)を打って順次命令を実行する (1) モデルファイルとデータファイルがあるフォルダに移動する

cd [フォルダへのパス] [Enter]

<u>(2) 以下のコマンドを実行する</u>

oplrun -e mssex1.lp mss.mod mssex1.dat [Enter]

<mark>> この結果, モデルファイル [mss.mod] とデータファイル [mssex1.dat]</mark> と同じ<br>- コナルダウビ、1gファイル [massex1.la] が出立る(※確認まること) フォルダ内に, lpファイル [mssex1.lp] が出来る(※確認すること)

#### 最大安定集合問題をgurobiで解く(1)

> gurobi を起動して問題を解き, 最適解を得る

コマンドプロンプトで,以下の命令文を打って gurobi を起動する

gurobi [Enter]

 **> 起動した gurobi 内で, 順次, 以下の命令文を打って問題を解いていく** (1) 問題を記述してある lpファイル(mssex1.lp)を読み込み,model へセット  $model = read("mssex1.lp")$  [Enter] (2) 解く(最適化計算を開始する)※読込に失敗しているとエラーとなるmodel.optimize() [Enter](3) 最適解を表示する ※最適解が求まっていない場合はエラーとなる model.printAttr('X') [Enter](4) 最適値(目的関数値)を表示する※同上model.ObjVal [Enter](5) 最適解をファイル(\*.sol)に出力する ※ファイル名は好きに model.write("mssex1.sol") [Enter]

#### 最大安定集合問題をgurobiで解く(1)

- ▶ gurobi のその他, 知っておくと便利な命令文
	- > いずれも gurobi を起動して, gurobi内で実行する
		- (a) ヘルプを表示する

help() [Enter]

(b) 全ての最適解(値が0の解)を表示する

for v in model.getVar() : [Enter]

print( v.VarName, ":", v.X) [Enter]

- > 最適解を表示する命令文「m.printAttr(XX)」は, 値が0となる解は表示しない
- > 2行目の print 文は, 必ず字下げ(インデント)して書くこと(Pythonの文法)<br>◇ 京下ピナEF+1さ、ち使うと良い(※否例でおけちげ、当免スペ、スでも  **> 字下げは[Tab]キーを使うと良い(※面倒でなければ, 半角スペースでも可)**<br>、
- **→ model.getVar() でモデルから変数Var(variableの頭3文字) を get する命令**
- **> get した各変数をインデックス v として, for文で繰り返す(2行目を繰り返す)**<br>
N N N N は バンリーカタ 充 <sub>ま</sub> ある F 2 3 th : t 充 pt オ 2 P 2 th = F
- > v.VarName は, ゲットした各変数の「名称」を意味する予約語
- > v.X は, ゲットした各変数の「値」を意味する予約語
- 以上より,各変数を1つずつ「名称 : 値」の形で画面に表示(print)する

### 最大安定集合問題をgurobiで解く(2)

## 問題(ex1)を python & gurobi で記述(mss.py )

①

# coding: Shift\_JIS from gurobipy import \*

# ######## 例題設定 #######<br>def make\_data\_ex1(); def make data ex1():  $V = [1, 2, 3, 4, 5, 6]$  $E = [(1,3),(1,5),(2,4),(2,5),(3,6),(4,6)]$ return V,E

#### # ####### 実行 #######<br>if name ==" main if  $name =="name"$  main  $"$ :  $V,E =$  make data ex1() # データの生成 # モデルの生成 $mod = \text{mss}(V,E)$  # lpファイルを出力mod.write("mssex1.lp")mod.optimize() # 最適化実行print("¥n optimal value = ", mod.ObjVal) # 最適値の表示mod.printAttr('X') # 最適解の表示 # 最適解をsolファイルに出力mod.write("mssex1.sol")③

# ######## 定式化 #######<br>def mss(\/ F): def mss(V,E):mod = Model("maximum stable set problem")

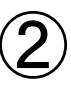

# 変数設定 $x = \{\}$ for i in V:  $x[i]$  = mod.addVar(vtype="B", name=" $x(\%s)$ " % i) mod.update()

#### # 制約条件の設定

for (i,j) in E:mod.addConstr(x[i] +  $x[i]$  <= 1)

#### # 目的関数の設定

 mod.setObjective(quicksum(x[i] for i in V), GRB.MAXIMIZE) mod.update()mod.  $data = x$ return mod

> <sup>1</sup>つのファイル「mss.py」に①②③の順に記述して保存

#### 最大安定集合問題をgurobiで解く(2)

- ▶ Pythonファイル (mss.py)をgurobi上で実行し, 解く
	- **> [Win]+[R] キー で [ファイル名を指定して実行] d-boxを起動する**

>枠内で $\fbox{cmd}$  [Enter]

<mark>> コマンドプロンプト command prompt のウィンドウ(黒い画面)が起動する</mark>

コマンドプロンプト内でコマンド(命令文)を打って順次命令を実行する

(1) 実行ファイルがあるフォルダに移動する

cd [フォルダへのパス] [Enter]

(2) 以下の命令文を打って gurobi を起動する

gurobi [Enter]

**▶起動した gurobi 内で, 以下の命令文を打って問題を解く** 

gurobi> exec( open("mss.py").read() ) [Enter]

※python3系の場合

```
※python2系の場合の命令文は以下
```
gurobi> execfile("mss.py") [Enter]

### 最大安定集合問題をgurobiで解く(2)

 $\times$ (6)

gurobi≧ <sub>■</sub>

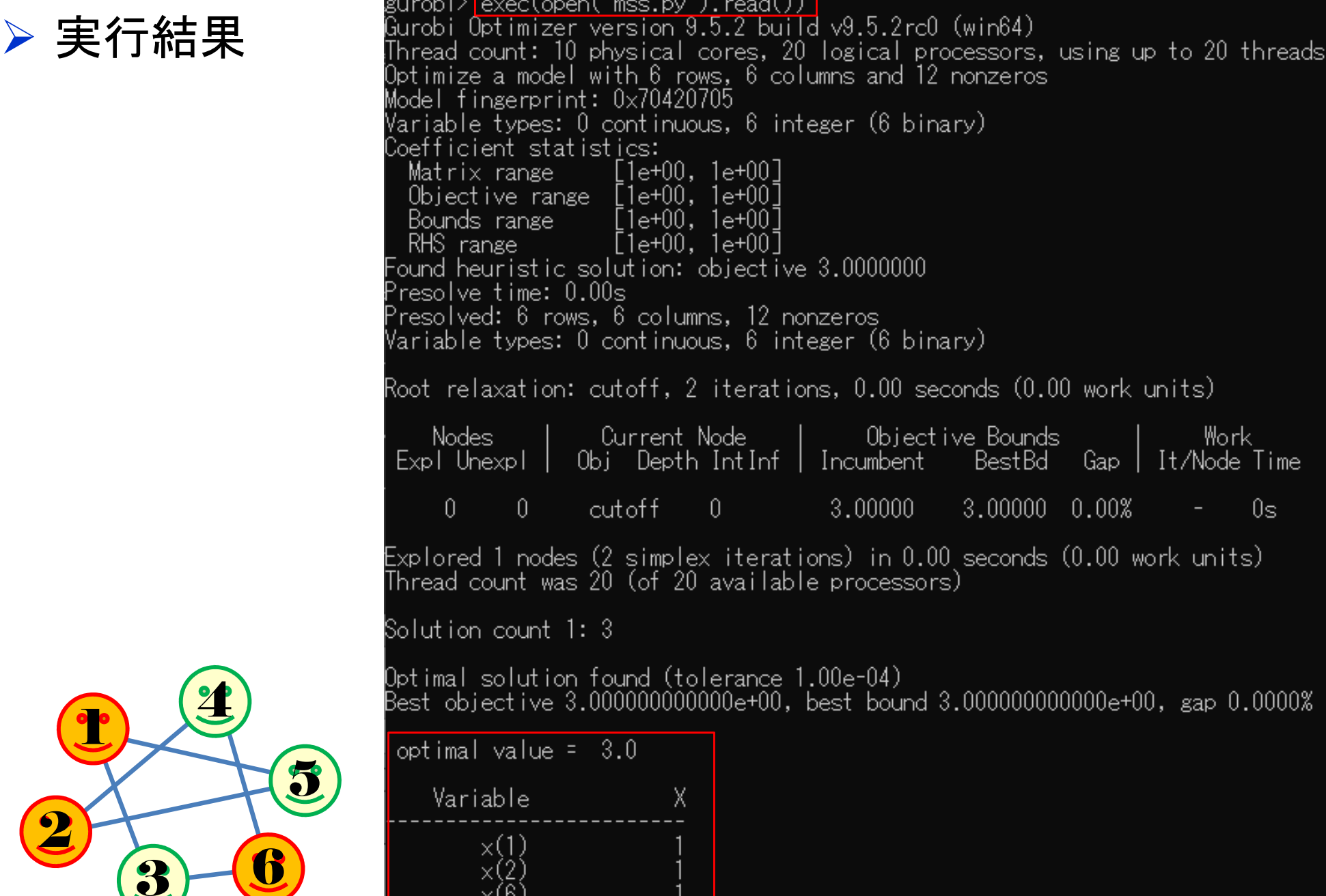

### 【演習】最大安定集合問題をsolverで解く

## $\triangleright$  ex2) グラフ  $G = (V, E)$

- **▷点集合**  $V = \{1,2,3,4,5,6,7\},\n$  ★ # # ☆ F =  $(4,2), (4,3), (4,3)$
- **► 枝集合**  $E = \{(1,2), (1,3), (1,4), (1,6),$ <br>(2,3) (2,3) (2,7) (3,6) (4,5) (5,6)  $(2,3), (2,3), (2,7), (3,6), (4,5), (5,6),$  $(5,7), (6,7)$

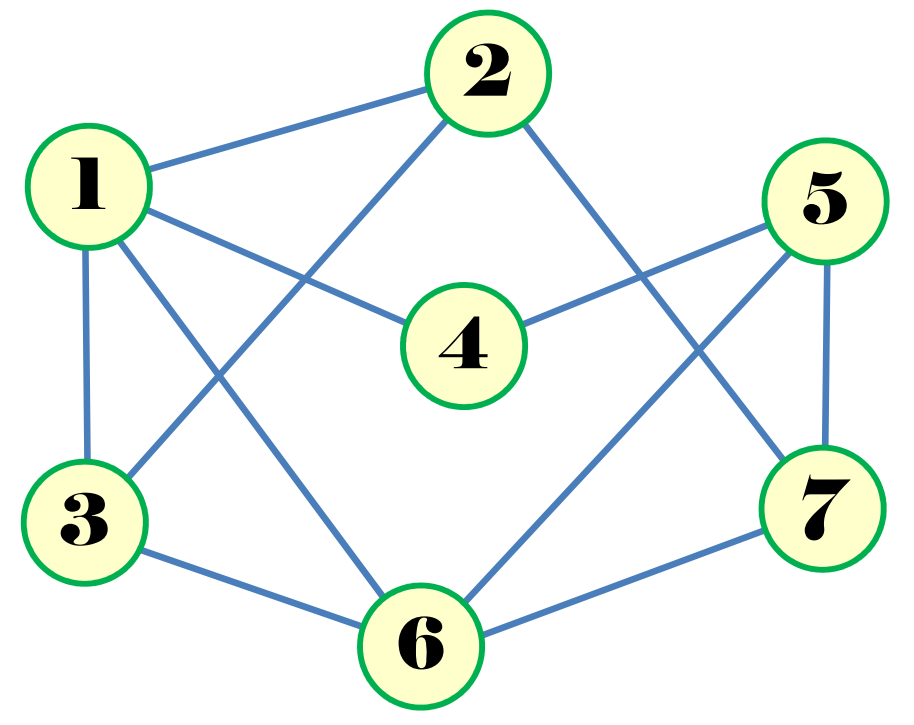

#### 》問<br>,

- 1.  $|V| = ?$   $|E| = ?$
- 2.接続行列*<sup>A</sup>* をつくれ
- 3.例1と同様に0-1変数 *<sup>x</sup>*(*i*, *j*) を設定し,定式化せよ
- 4.整数計画ソルバー(cplex)を用いて,最大安定集合を求めよ
- 5.oplrun を使って, mod file / dat file から lp file を作れ
- 6.整数計画ソルバー(gurobi)で5のlp file を解き,最大安定集合を求めよ
- 7.整数計画ソルバー(gurobi)とpython で解き,最大安定集合を求めよ
- 8.. 結果を networkx でグラフ描画せよ

#### 【演習】最大安定集合問題をsolverで解く

### **> ex3)最大安定集合問題の最適化**

ランダムグラフ *<sup>G</sup>* = (*V*, *E*) で問題を作る(python/networkx等を利用)

**➢点集合の要素数 |**Ⅵ を適当に設定(*n* = 5~20 程度)<br>▷ 共集合 *E ④*密度を遼光に設定(e e ∈1.e)

枝集合 *<sup>E</sup>* の密度を適当に設定(0.0~1.0)

#### 》問<br>,

- 1.  $|V| = ?$   $|E| = ?$
- 2.接続行列*<sup>A</sup>* をつくれ
- 3.例1と同様に0-1変数 *<sup>x</sup>*(*i*, *j*) を設定し,定式化せよ
- 4.整数計画ソルバー(cplex)を用いて,最大安定集合を求めよ
- 5.oplrun を使って, mod file / dat file から lp file を作れ
- 6.整数計画ソルバー(gurobi)で5のlp file を解き,最大安定集合を求めよ
- 7.整数計画ソルバー(gurobi)とpython で解き,最大安定集合を求めよ
- 8.. 結果を networkx でグラフ描画せよ